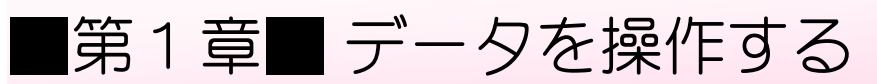

## STEP 1. データを並び替える

### 1. 表を用意しましょう

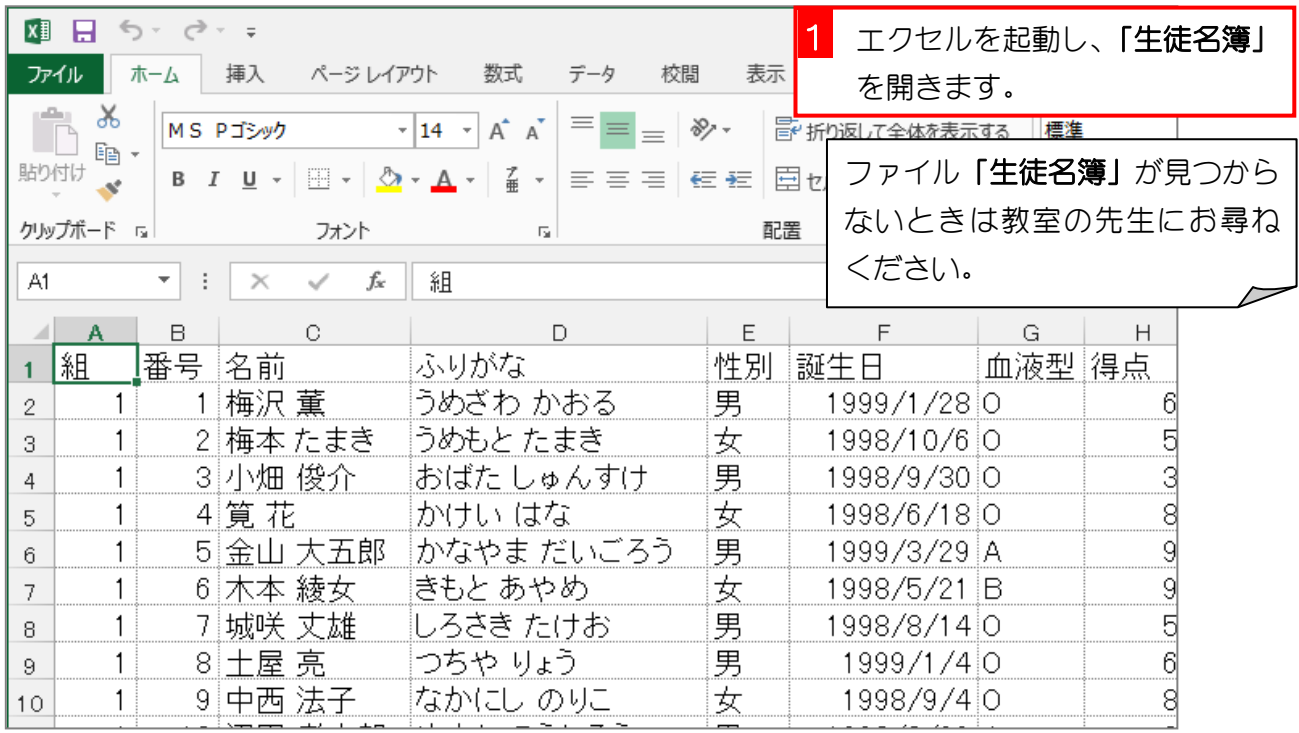

### 2. データを「誕生日」の昇順に並び変えましょう

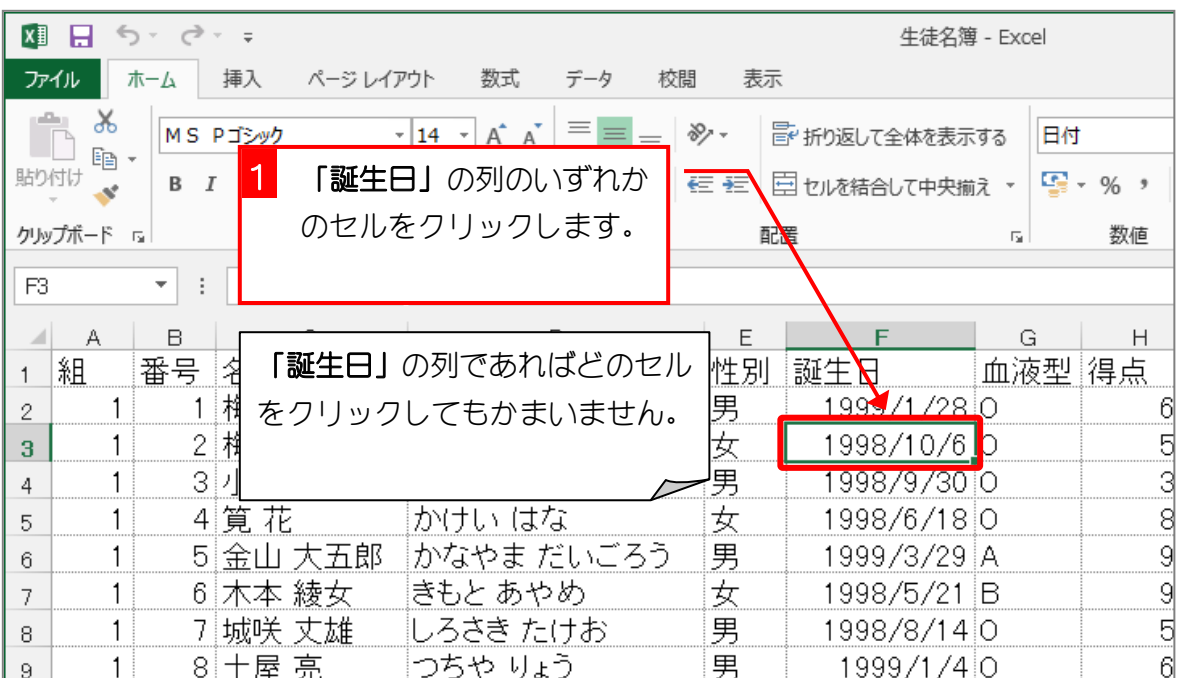

Excel2013 基礎2

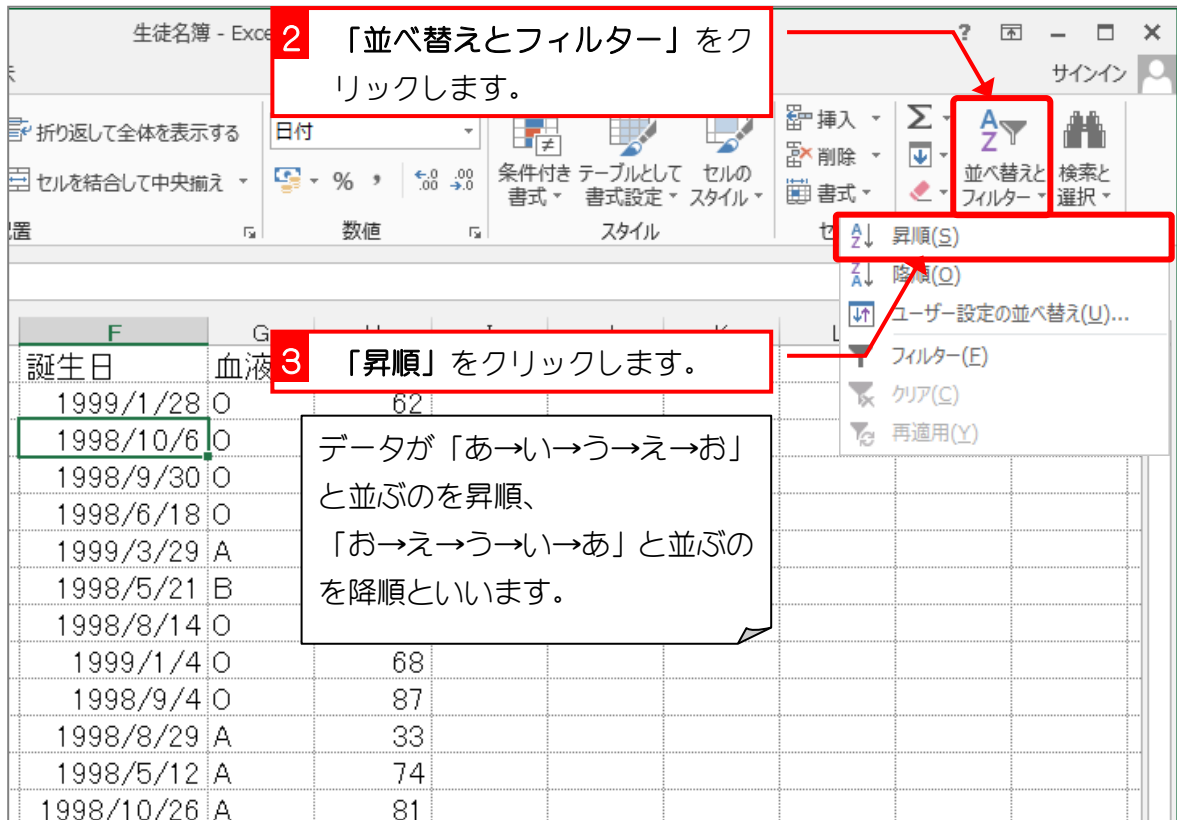

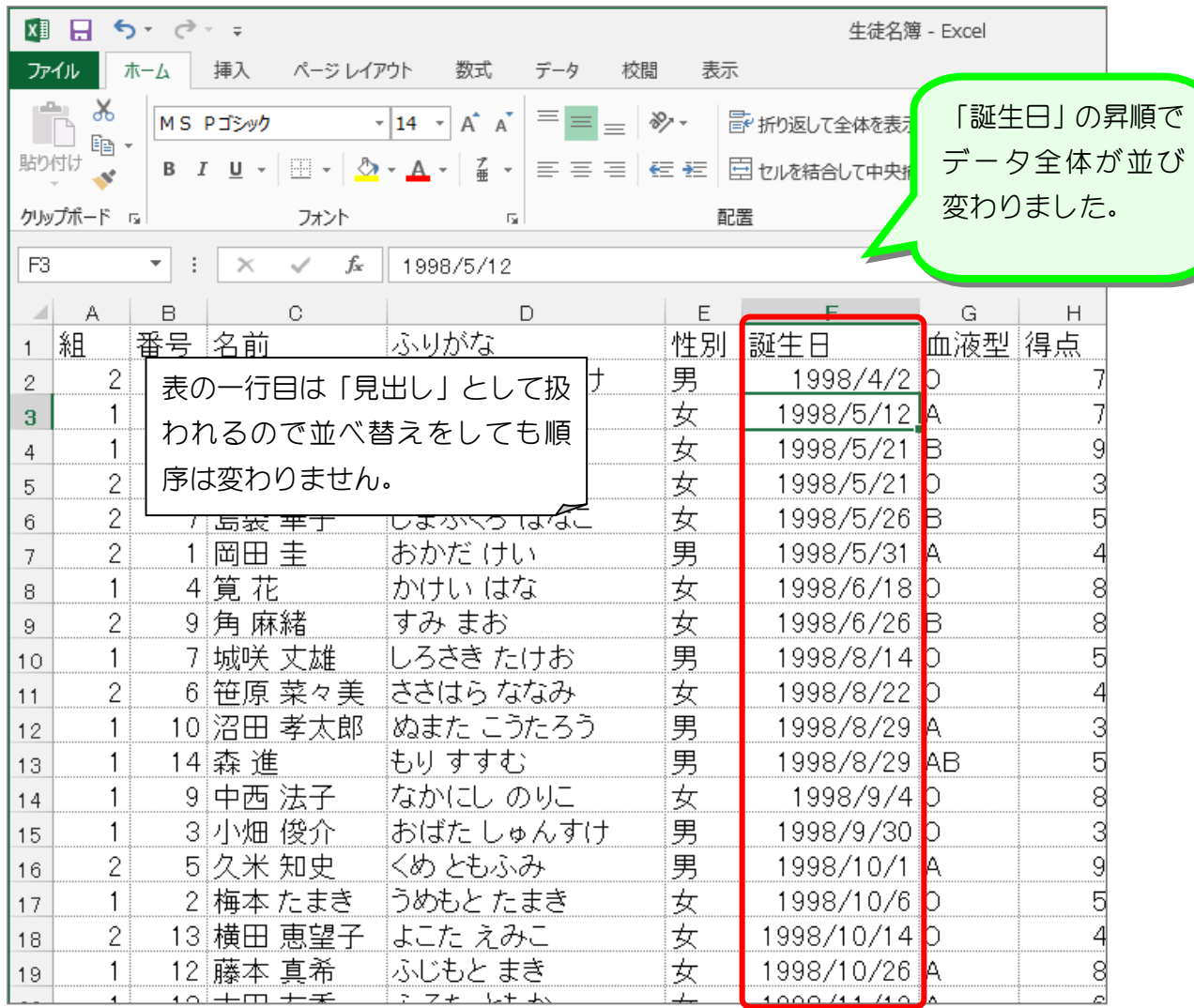

纯君思疑

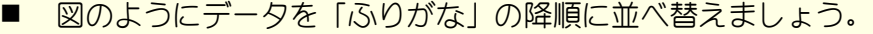

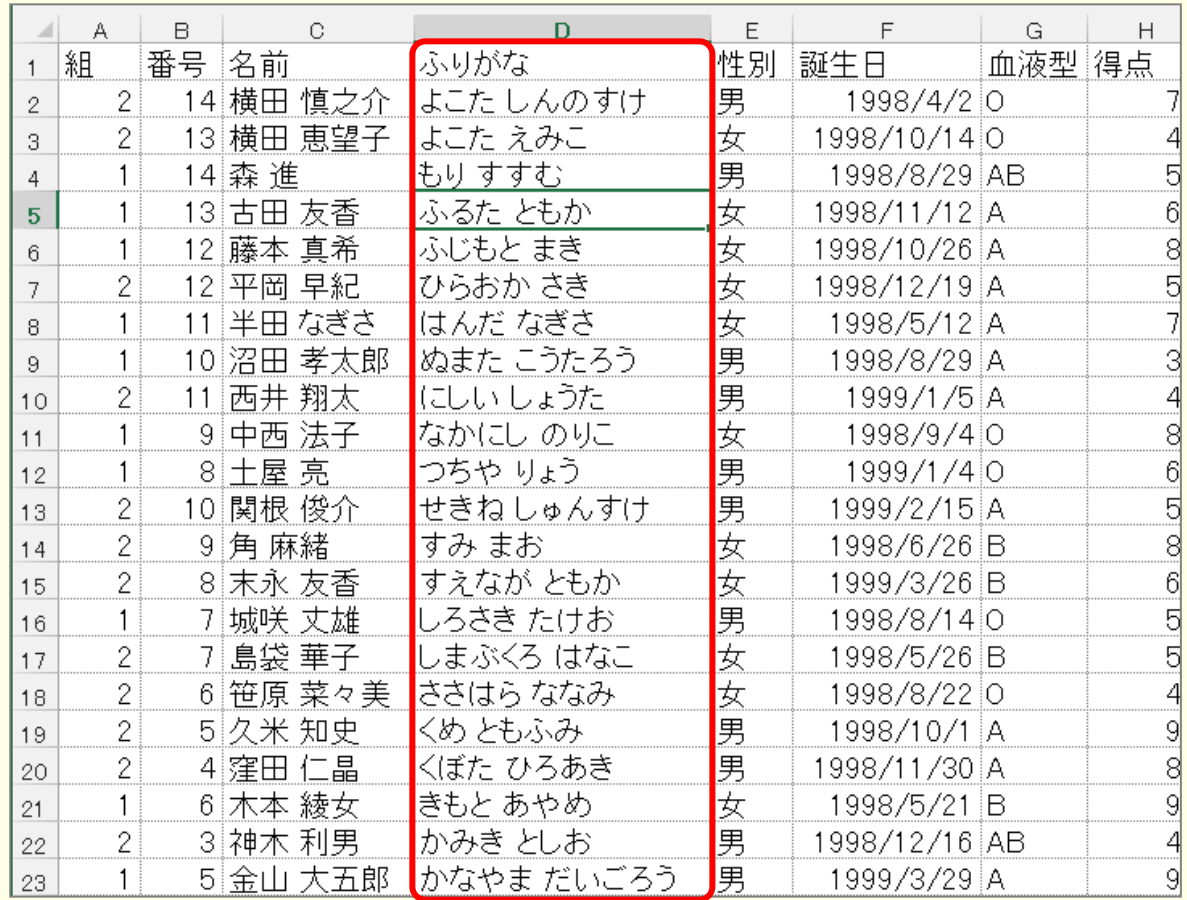

#### ■ 図のようにデータを「性別」の降順に並べ替えましょう。

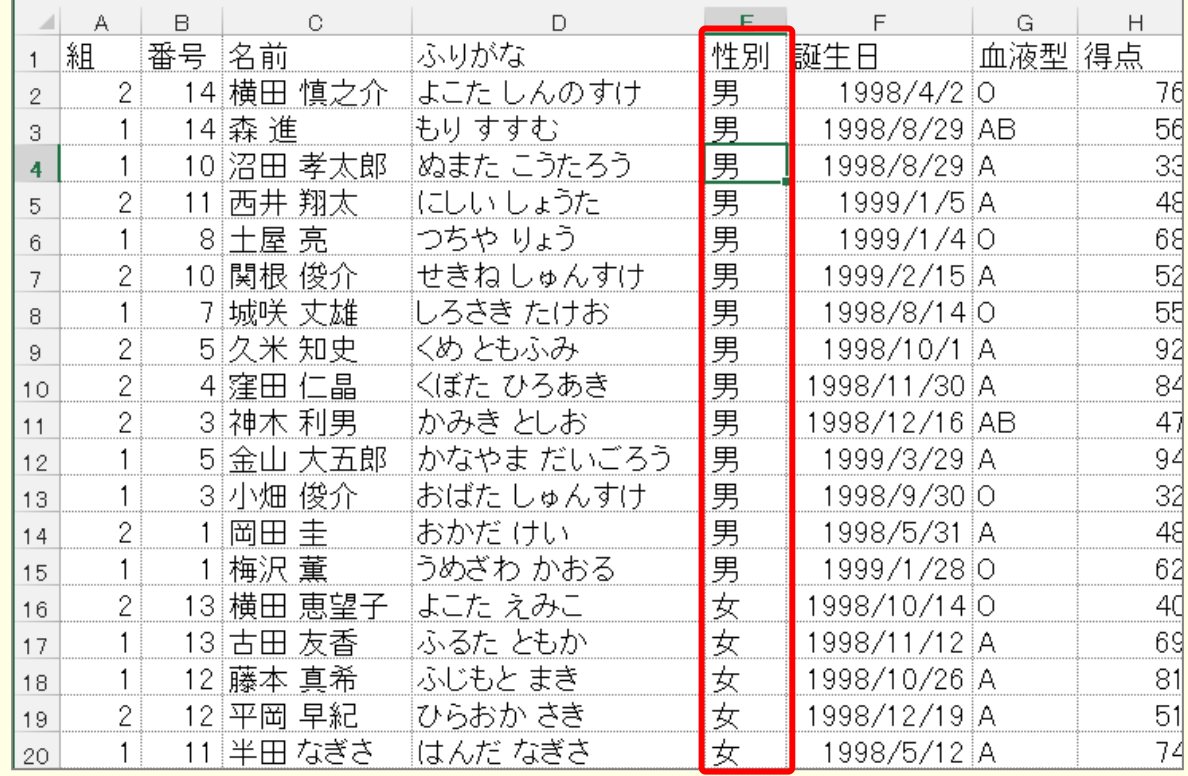

## STEP 2. 複数の条件でデータを並び替える

## 1. 「組」の昇順、「番号」の昇順で並び変えましょう

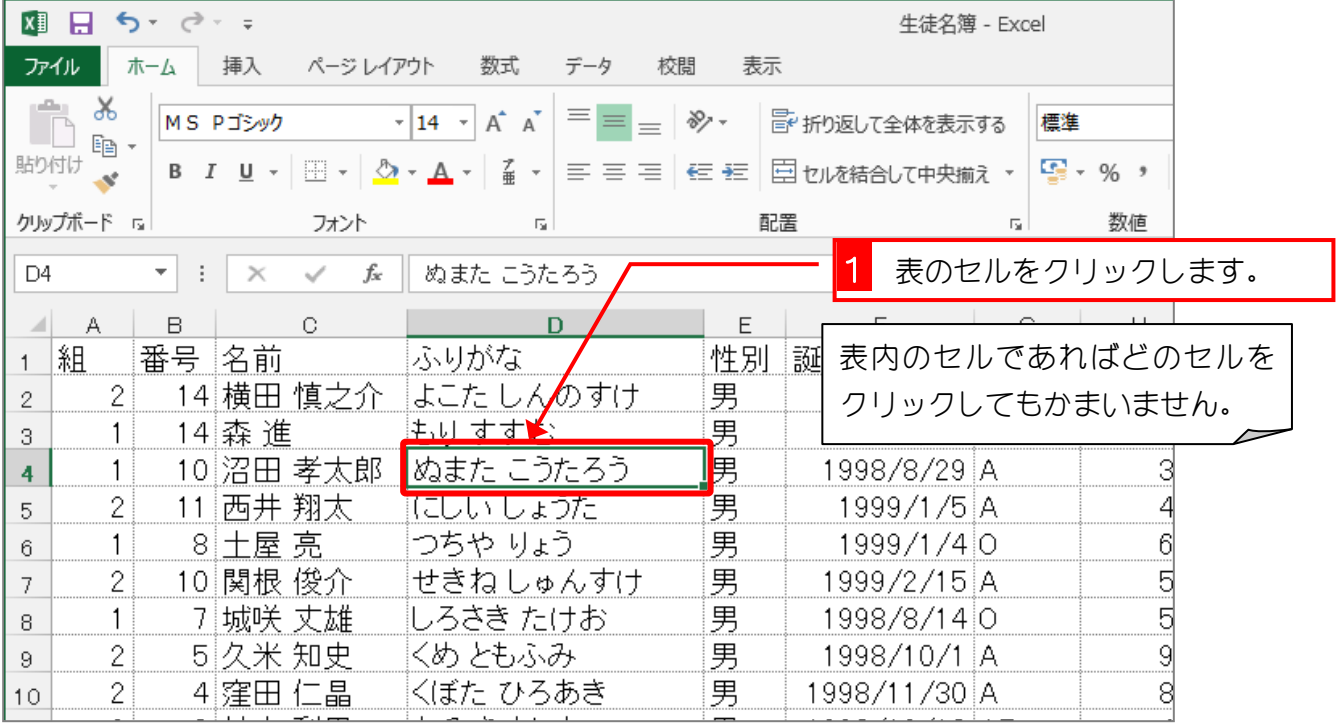

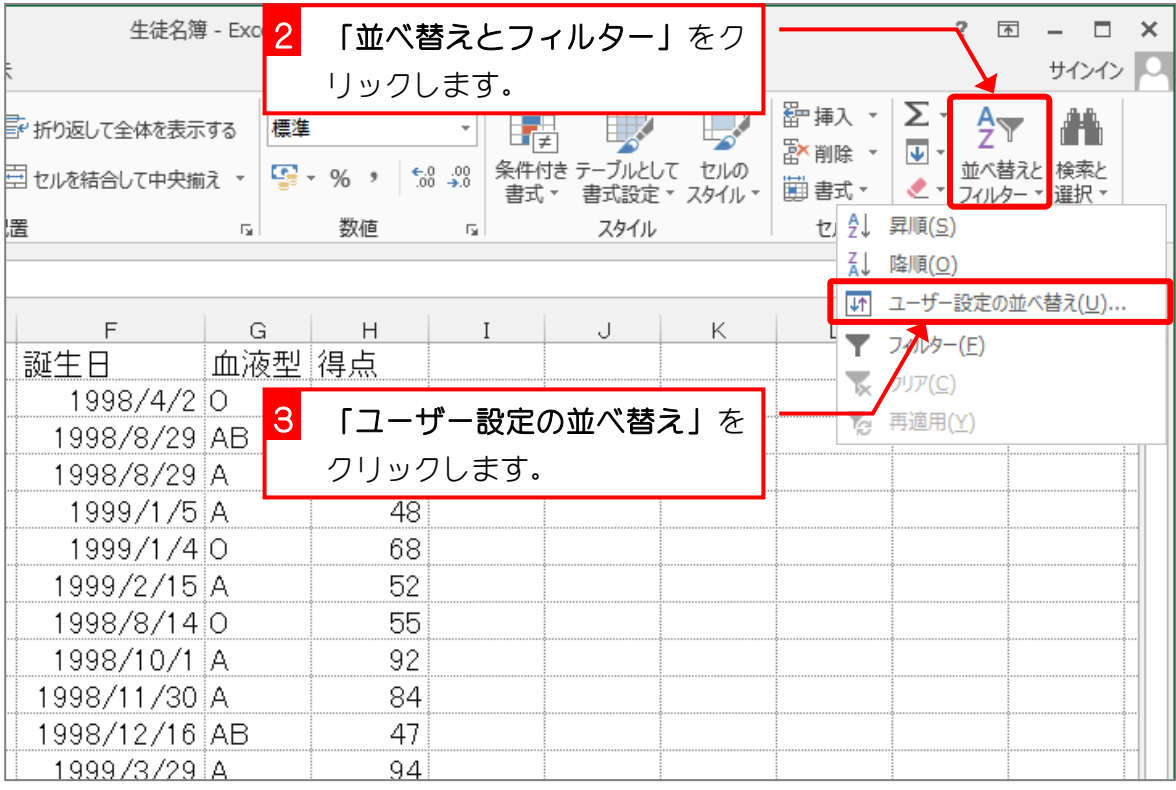

 $- 4 -$ 

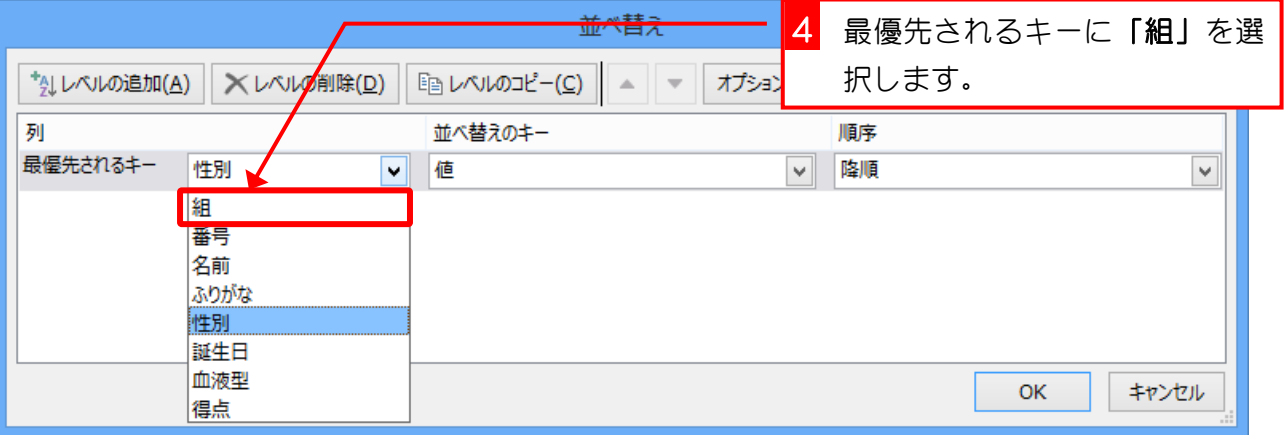

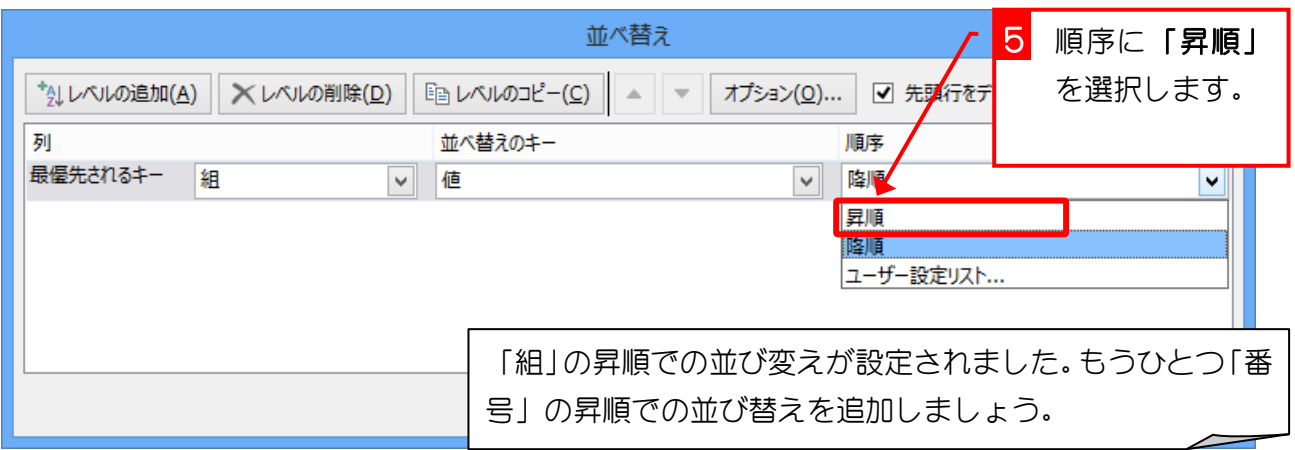

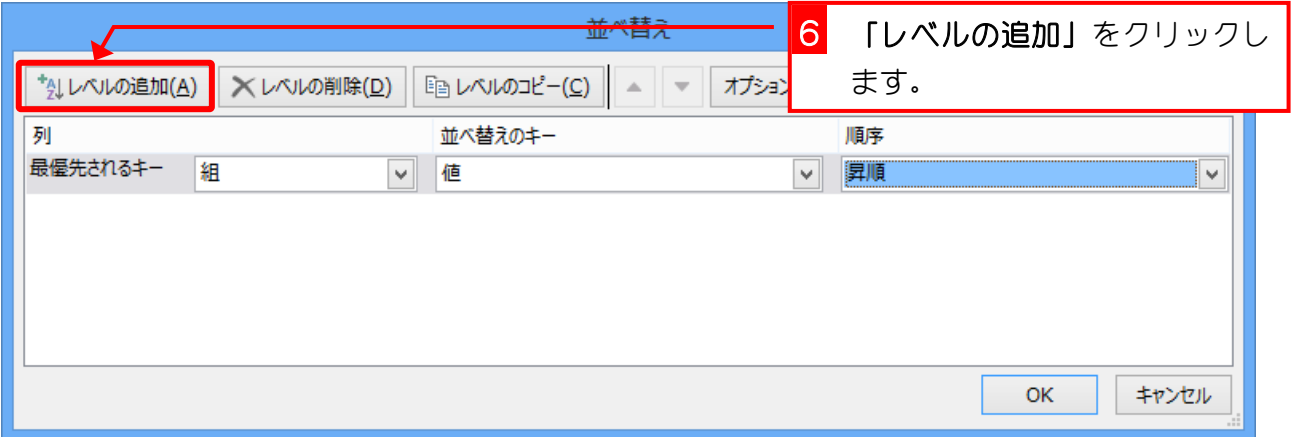

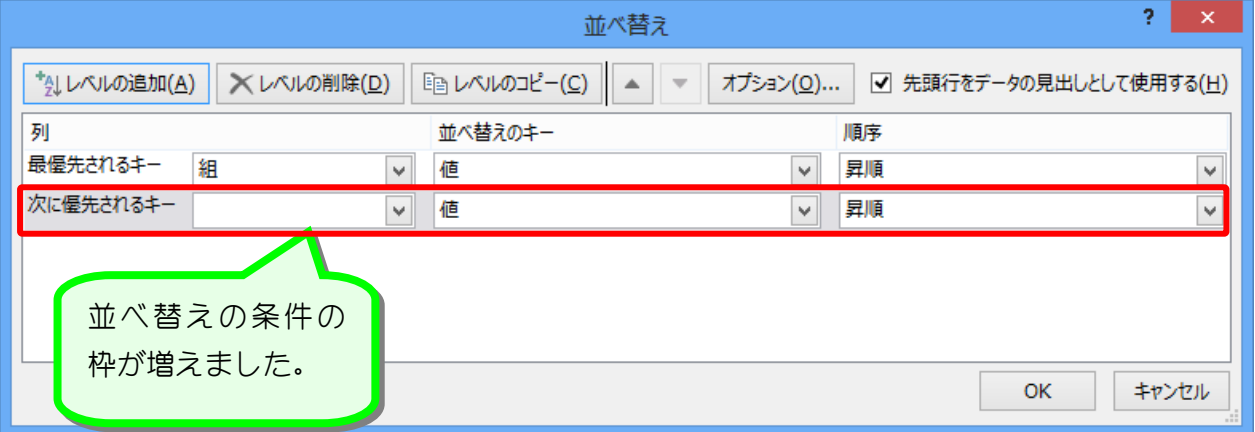

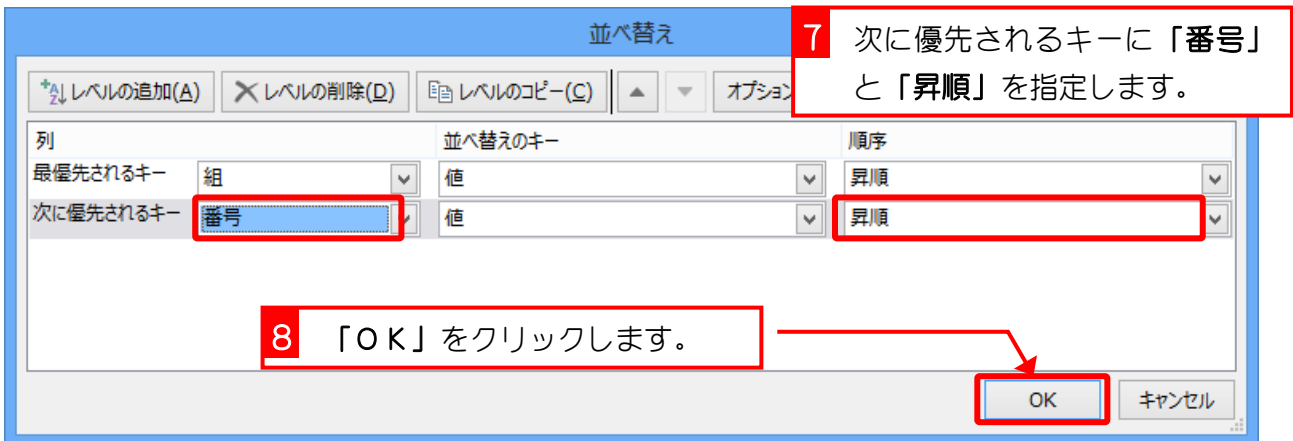

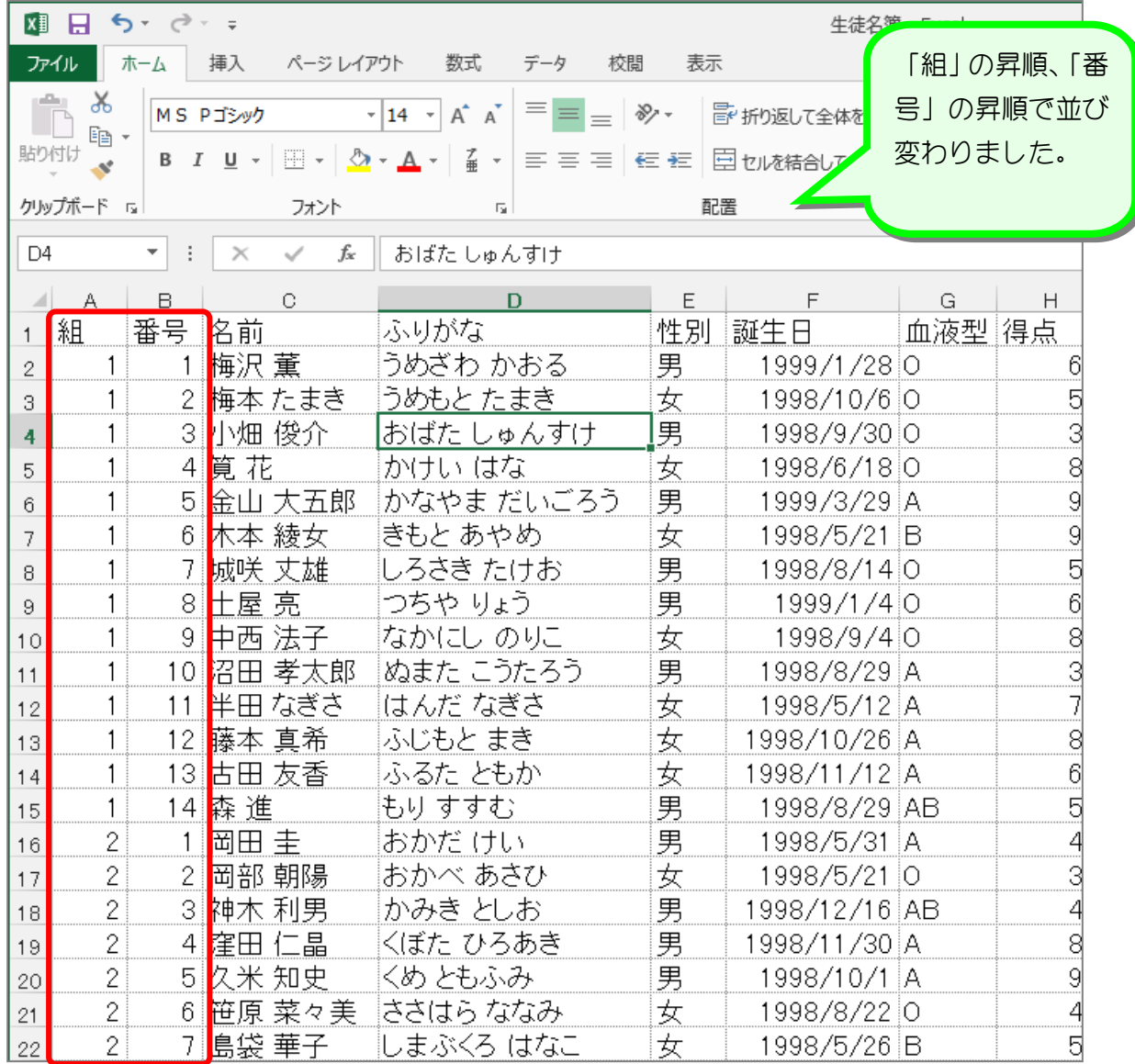

纯君思题

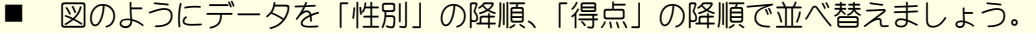

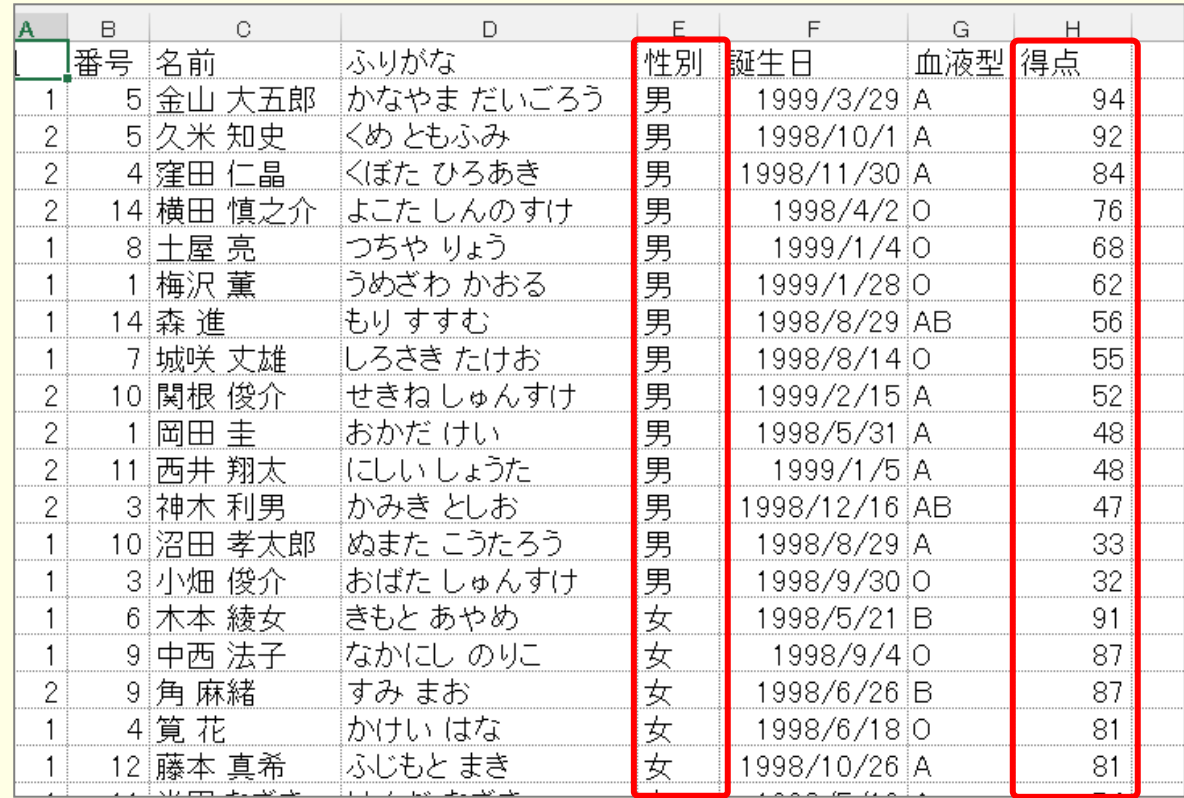

#### ■ 図のようにデータを「組」の昇順、「番号」の昇順で並べ替えましょう。

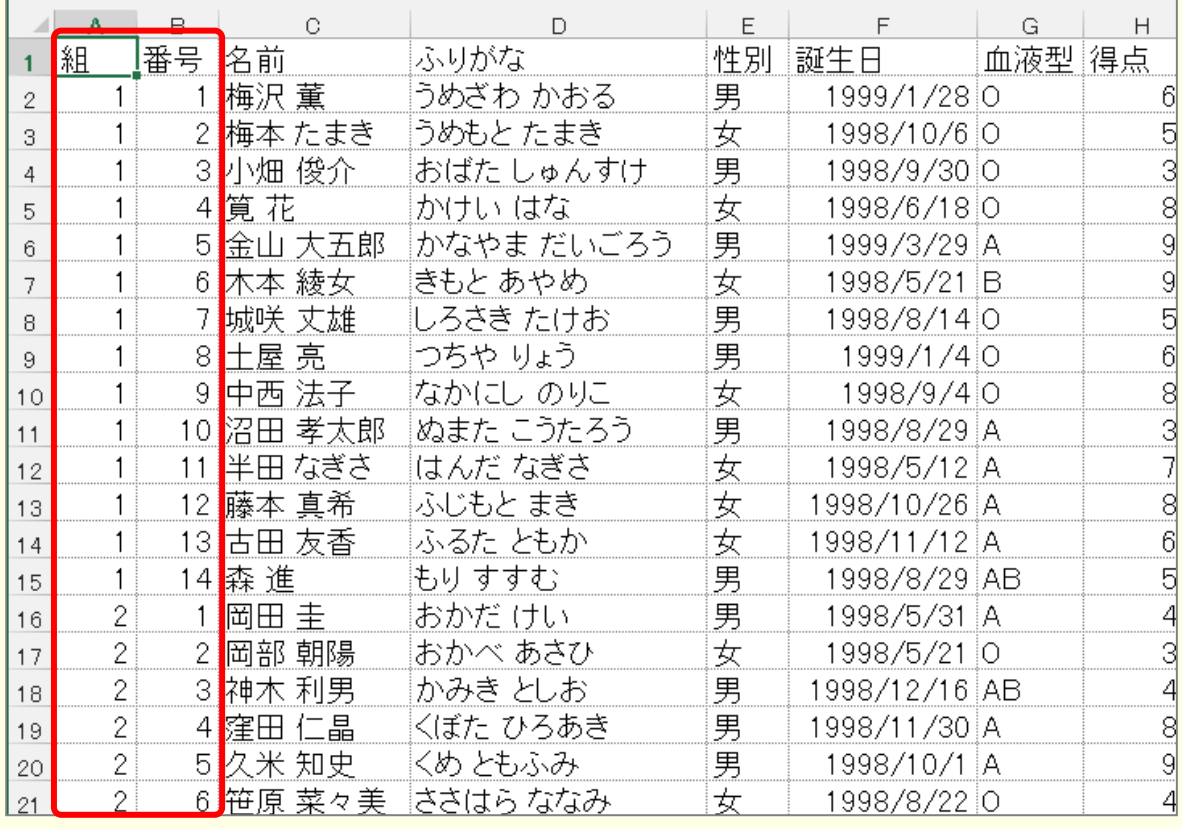

# STEP 3. フィルターを使って情報を絞り込む

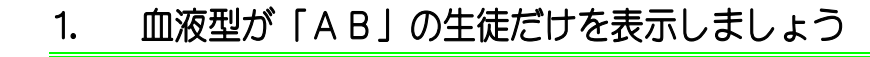

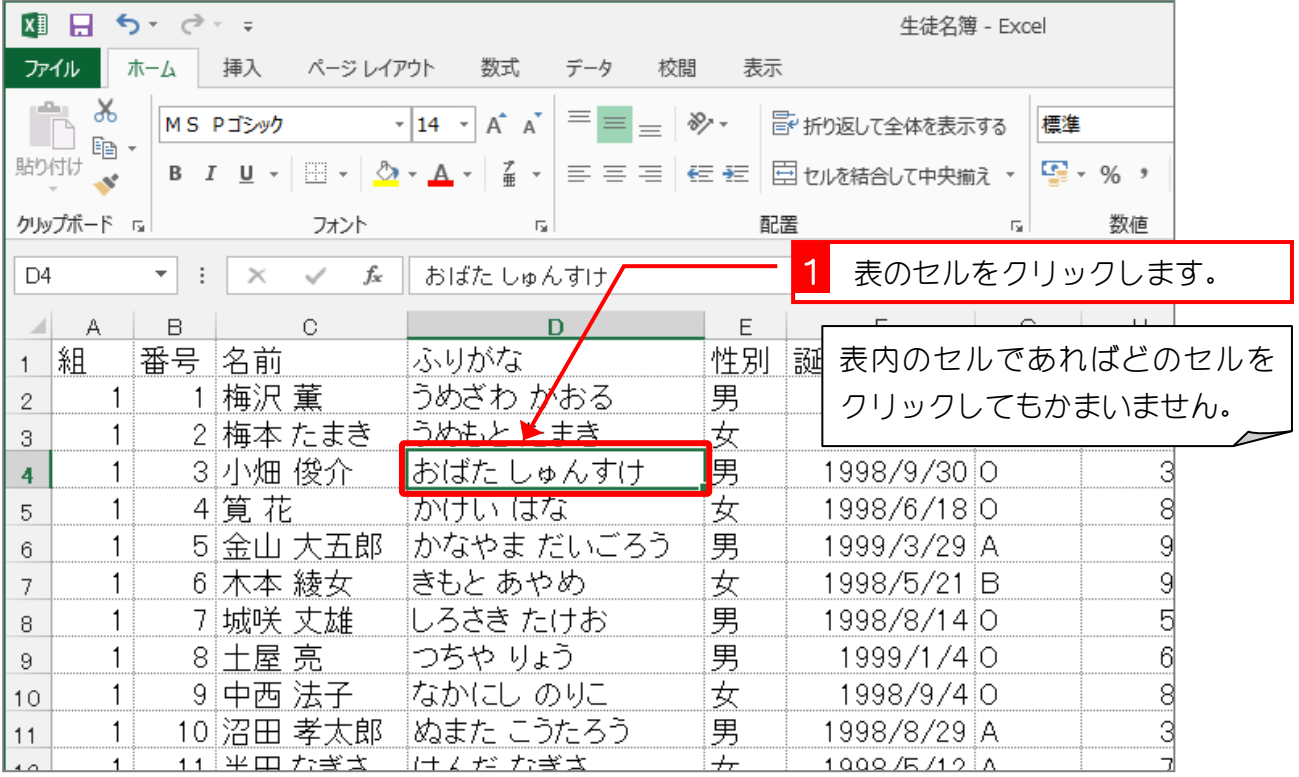

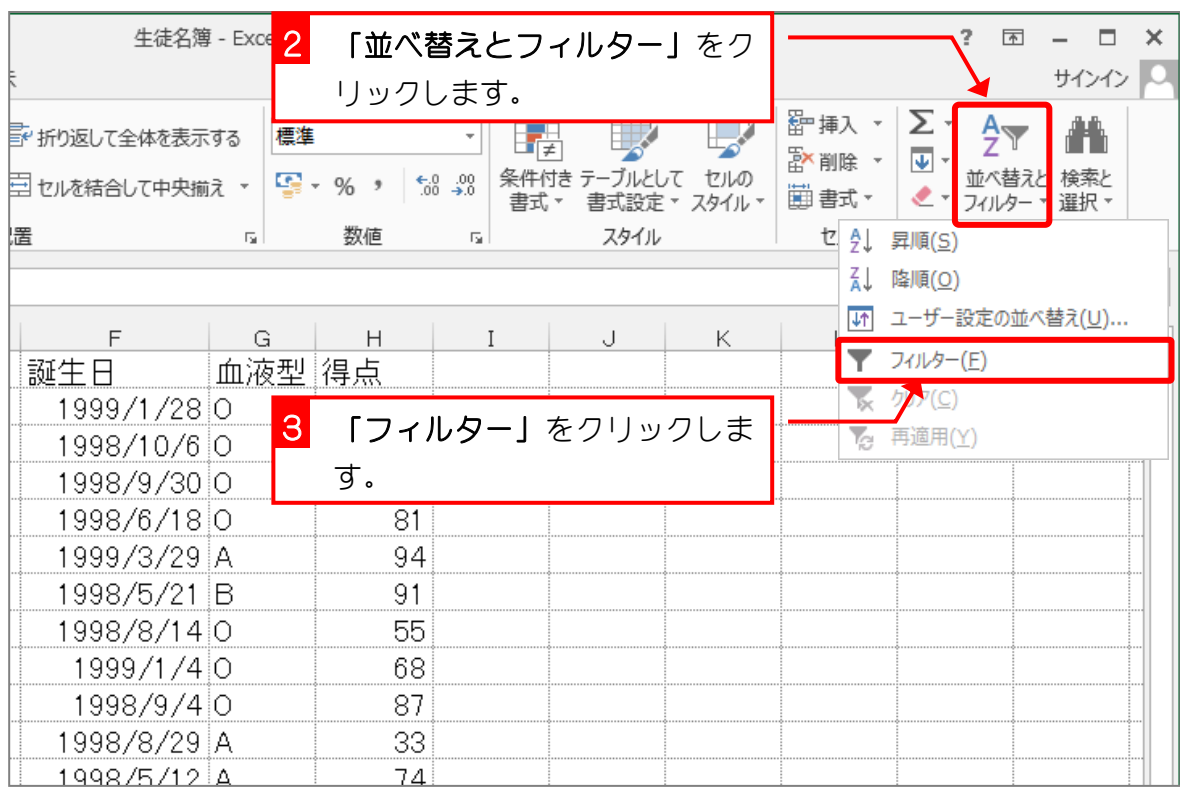

- 8 -

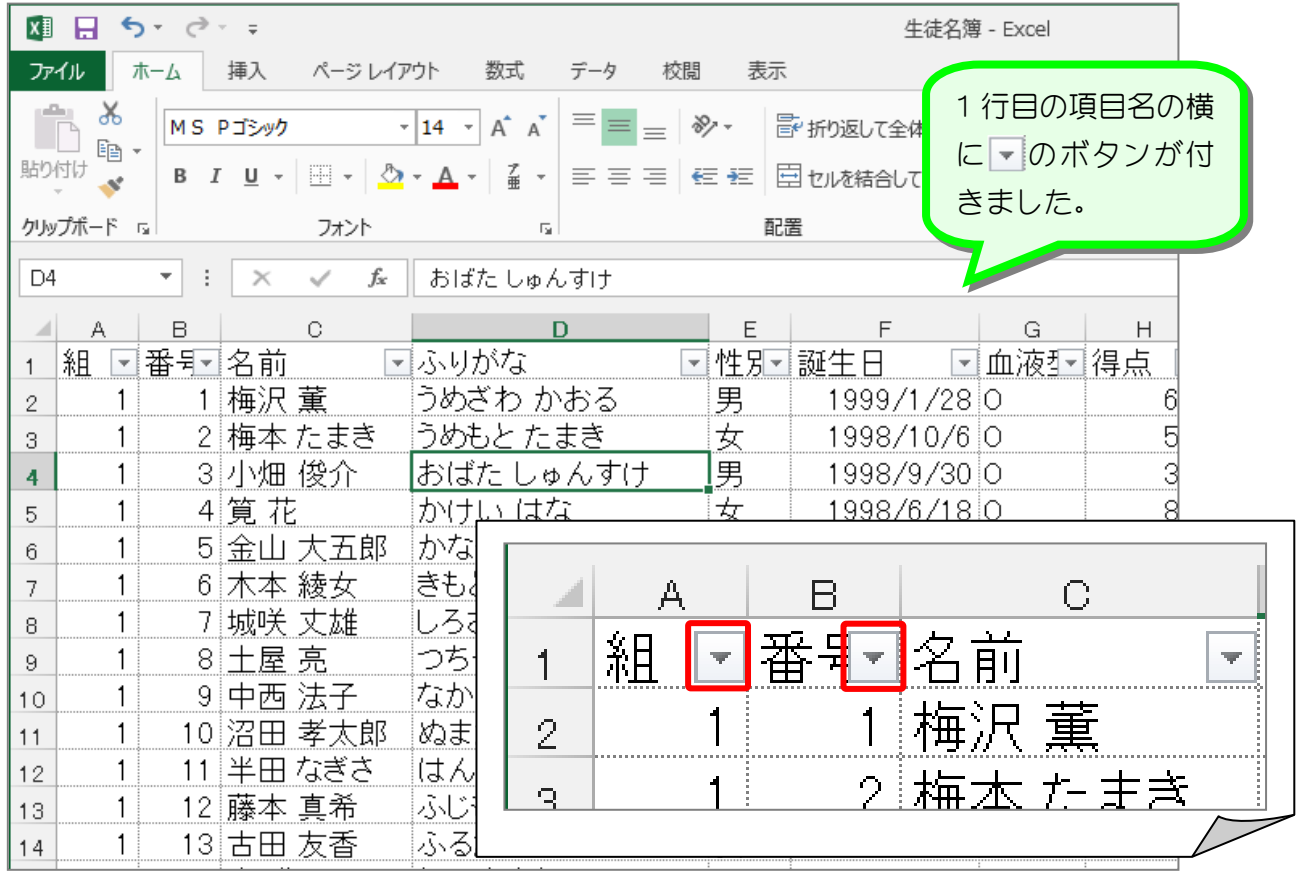

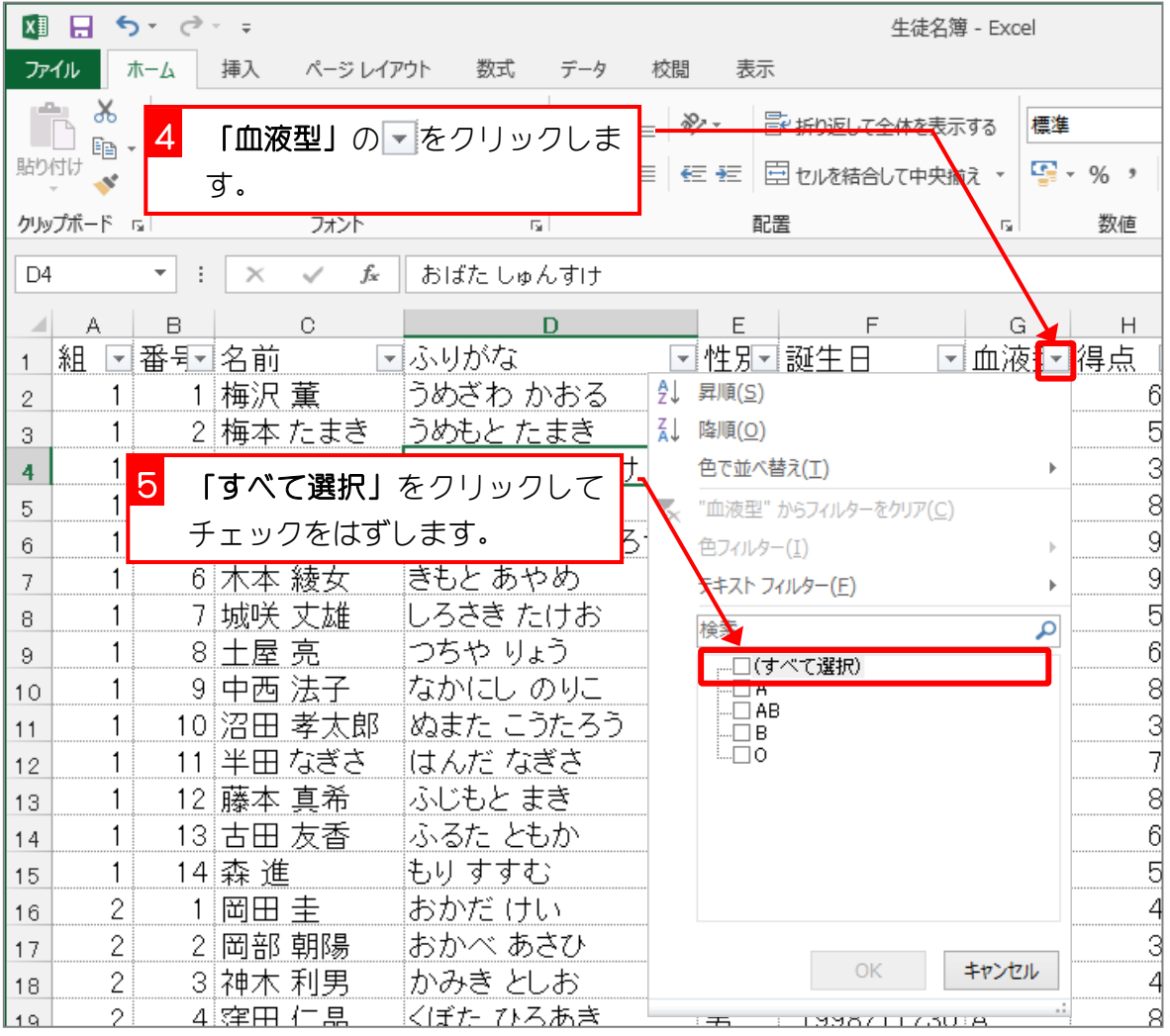

- 9 -

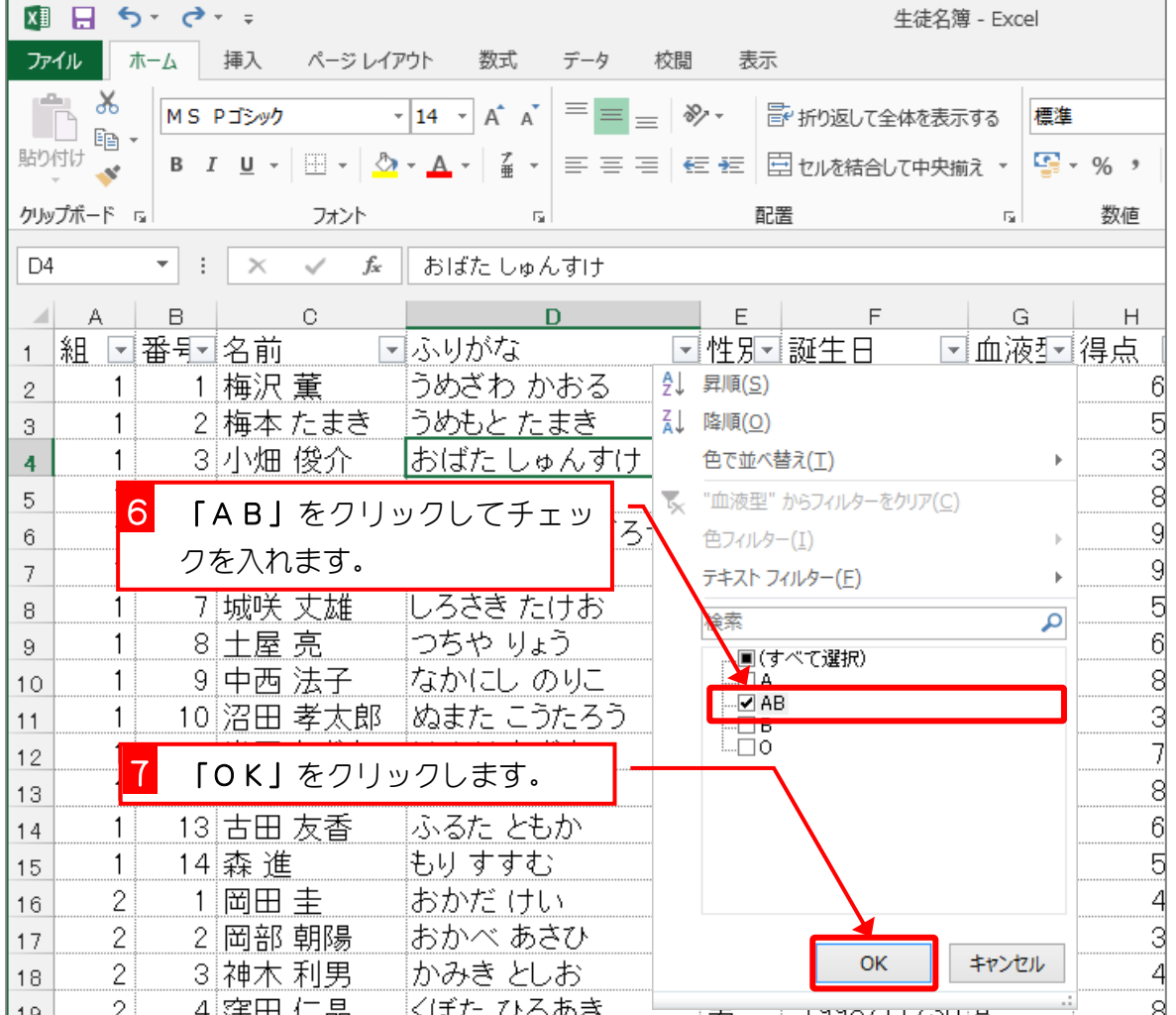

![](_page_9_Picture_45.jpeg)

### 2. 「血液型」のフィルターをクリアしましょう

![](_page_10_Figure_2.jpeg)

![](_page_10_Picture_102.jpeg)